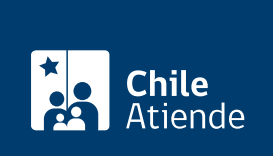

Información proporcionada por Servicio de Impuestos Internos

# Declarar y pagar los formularios 29 y 50

Última actualización: 04 abril, 2024

## Descripción

Permite declarar y pagar al Servicio de Impuestos Internos (SII) los impuestos mensuales que considera el formulario 29 de IVA y el formulario 50 de diversos impuestos.

El trámite se puede realizar durante todo el año en el sitio web del SII.

#### **Detalles**

Existen dos formas de declarar y pagar el formulario 29 y 50:

- 1. Declaración y pago simultaneo por Internet
- 2. Declaración por Internet y cupón de pago : se declara por Internet y se obtiene un cupón de pago, el que debe ser presentado en una institución financiera. Realizado el pago se valida la declaración de impuestos que se ingresó previamente.

Declaraciones fuera de plazo:

Las declaraciones fuera de plazo del [formulario 29](https://www.sii.cl/formularios/imagen/F29.pdf) pueden ser presentadas en las instituciones financieras; previamente, deberá ser realizado el cálculo de los reajustes, intereses y multas, por el contribuyente o en la unidad del SII.

Obtenga [más información](http://www.sii.cl/como_se_hace_para/declarar_imp_mensuales/Declarar_Iva.pdf).

• Las declaraciones fuera de plazo del [formulario 50](https://www.sii.cl/formularios/imagen/F50.pdf) en papel deben presentarse directamente en las instituciones recaudadoras, consignando previamente en los códigos 92, 93 y 94 (según corresponda) los recargos correspondientes, cuyo cálculo podrá ser realizado por el propio contribuyente o bien podrá ser solicitado al SII.

Obtenga [más información](http://www.sii.cl/como_se_hace_para/declarar_imp_mensuales/Formulario_50.pdf).

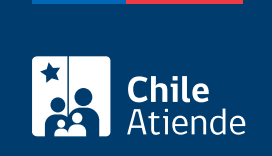

#### ¿A quién está dirigido?

Contribuyentes, personas naturales y/o jurídicas.

#### ¿Cuál es el costo del trámite?

No tiene costo.

### ¿Qué vigencia tiene?

Mensual.

#### ¿Cómo y dónde hago el trámite?

En línea:

- 1. Haga clic en "Declarar y pagar".
- 2. Una vez en el sitio web del Servicio de Impuestos Internos, ingrese a la sección "Servicios online".
- 3. En el menú "Impuestos mensuales" y haga clic en la opción según corresponda:
	- o "Declarar IVA (F29)".
	- "Declarar y pagar (F50)".
- 4. Escriba su RUT y clave, y haga clic en "Ingresar". Si no está registrado, [cree una cuenta](https://www4.sii.cl/coreautcntrui/obtenerClave.html#/ingresoObtenerClave).
- 5. Seleccione la forma que va a declarar.
- 6. Complete los datos requeridos, y haga clic en enviar. Si necesita pagar impuestos, se desplegará automáticamente el vínculo con los bancos en convenio.
- 7. Como resultado del trámite, habrá declarado usando el formulario 29 o 50 (vea el [calendario tributario](https://misii.sii.cl/cgi_calendario/calendario.cgi) ).

Link de trámite en línea:

<https://www.chileatiende.gob.cl/fichas/13500-declarar-y-pagar-los-formularios-29-y-50>